## **MOX6 / MOX8 – Activating Bundled Soft Synths**

*To activate Steinberg Prologue and Yamaha Organ Emulator YC-3B, E-Licensor is required.*

*http://www.elicenser.net/en/latest\_downloads.html*

1) Install and launch E-Licensor after soft synths have been successfully installed.

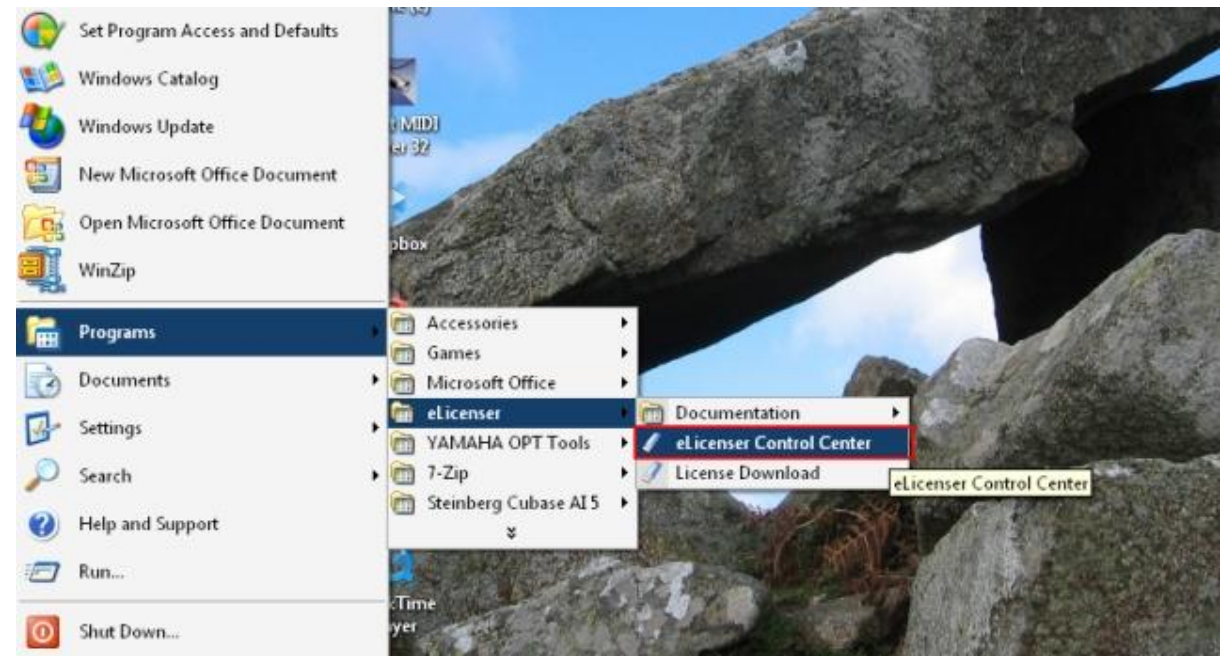

2) Select "Enter Activation Code", enter the activation code supplied with the product and select continue.

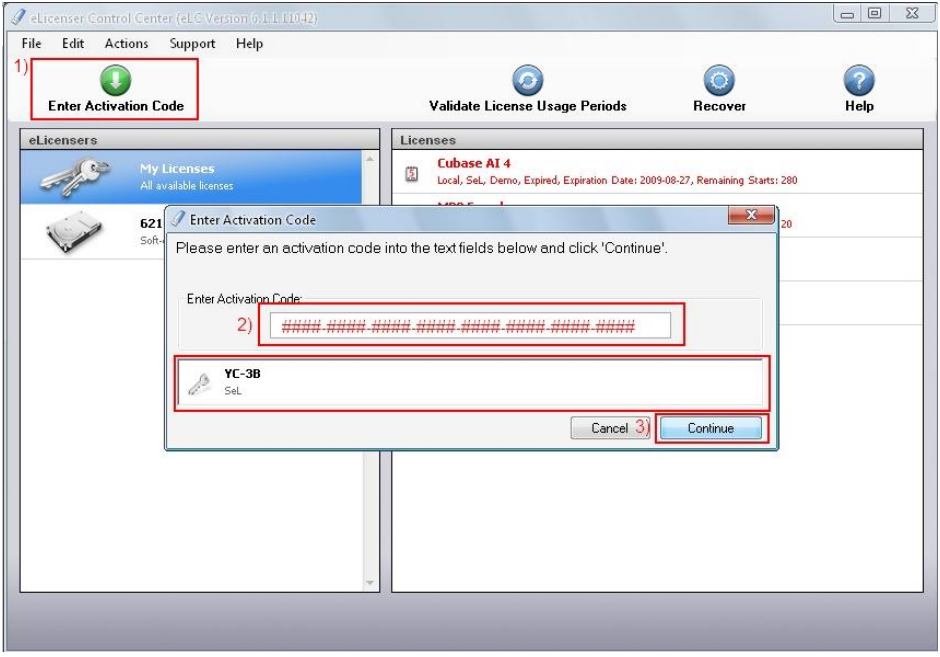

*Note: The name of the soft synth for the activation code supplied will appear in the box.*

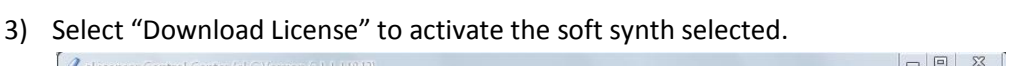

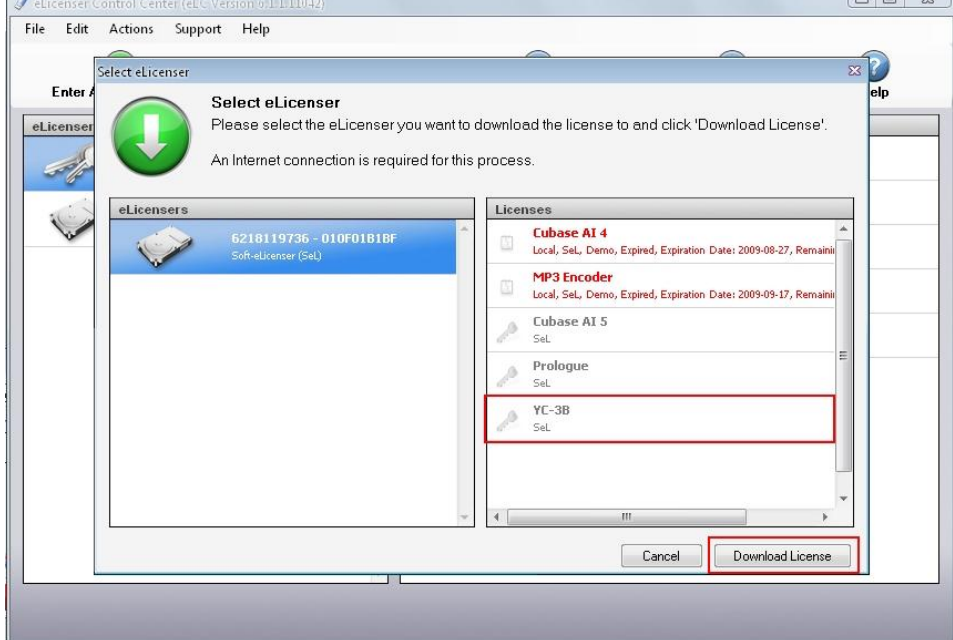